#### **MPICORPORATION**

# **MPI TITAN™ Probe Calibration for WinCal XE Users**

Quick How-To Reference

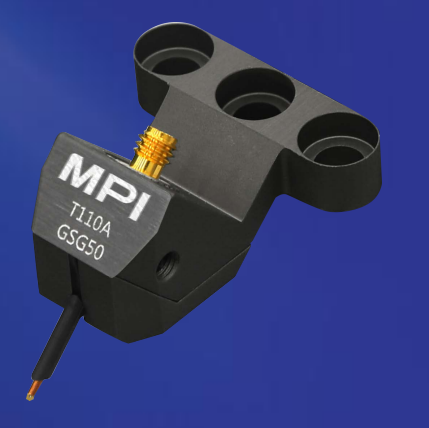

Company Confidential

**READY FOR THE TEST™** 

### **Guide**

- This document is a reference guide for user who have bought RF probes from **Allstron** and **MPI TITAN Probes** and **MPI Calibration Substrates**
- Customer who want to use these Probes with WinCal XE Calibration SoEware

### **The Goal**

- WinCal XE supports RF probes and standards manufactured only by Cascade Microtech
- Probes and standards from other vendors can be described manually by:
	- Chose "Generic" probe type
	- Delete calibration substrate from the substrate list
- Next slides will show how to do it

■ Click on "System", System setup window will pop up

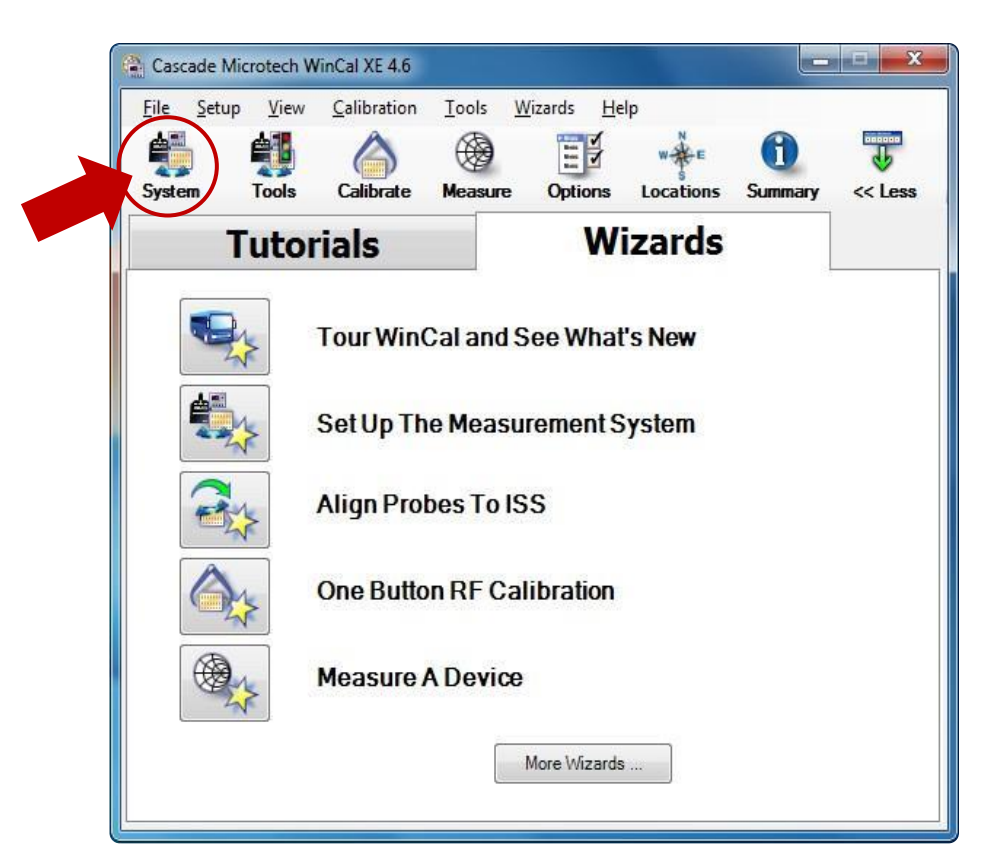

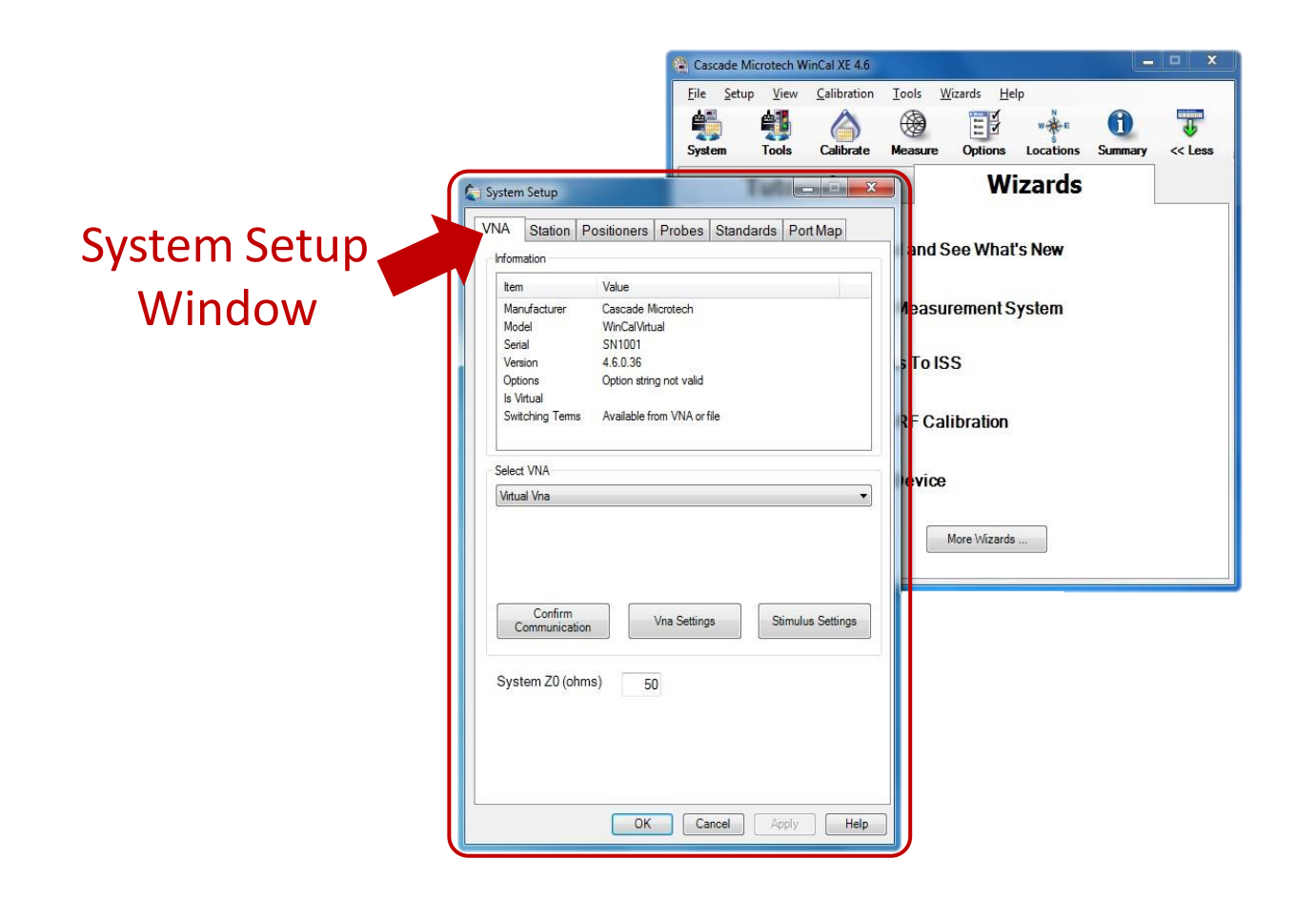

**MPICORPORATION READY FOR THE TEST™** 

#### ■ Probes Setup on the **System Setup**

- Click on "**Probes**"
- **Select VNA Port Number**
- Select **"<Generic>**" on Base Probe

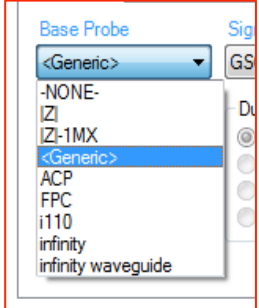

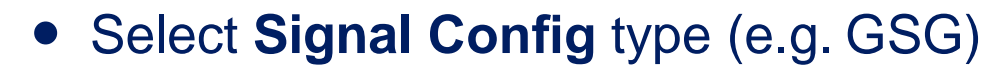

**READY FOR THE TEST™** 

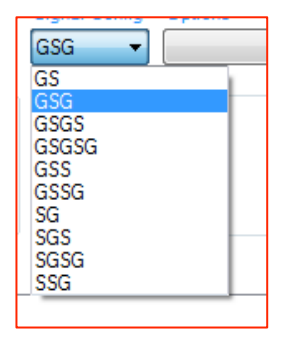

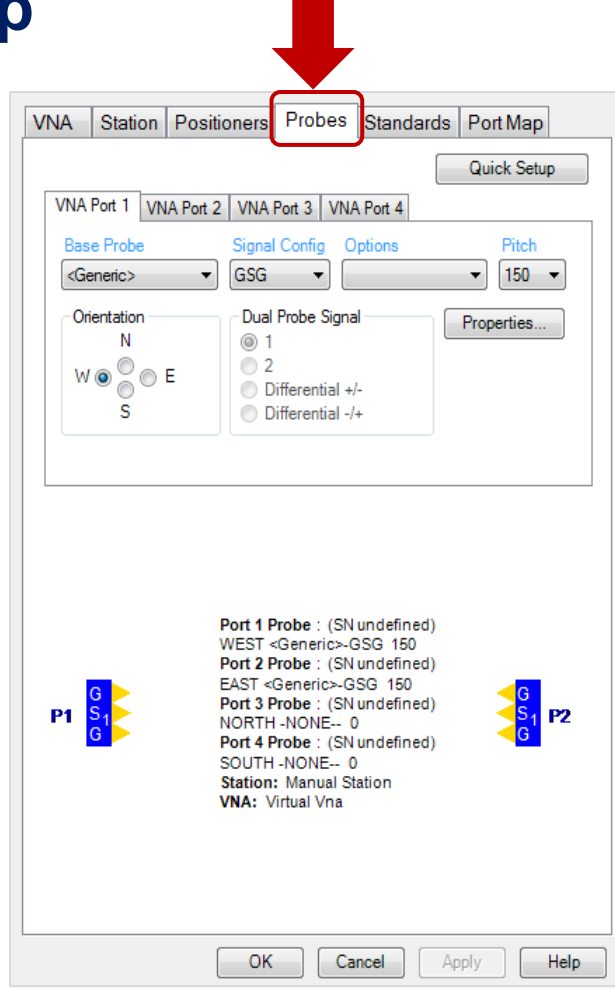

### ■ Probes Setup on the System Setup

● Select Pitch Value

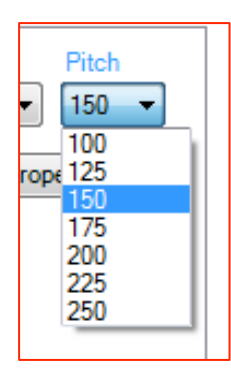

**Select Orientation** 

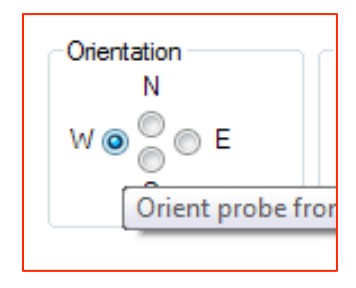

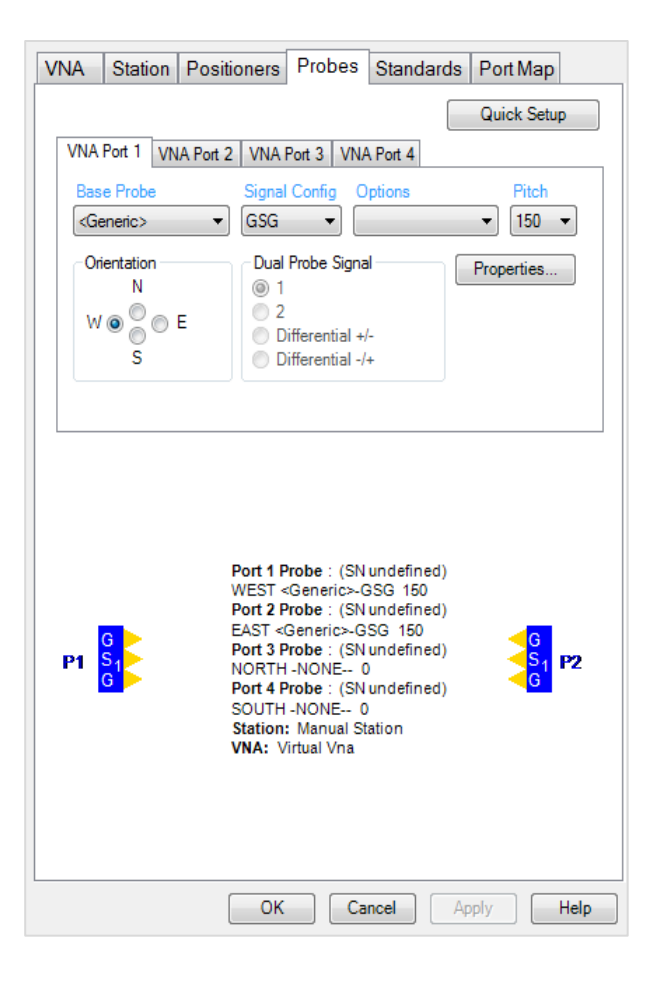

#### **MPICORPORATION READY FOR THE TEST™**

■ If required, repeat the above steps defining the second probe

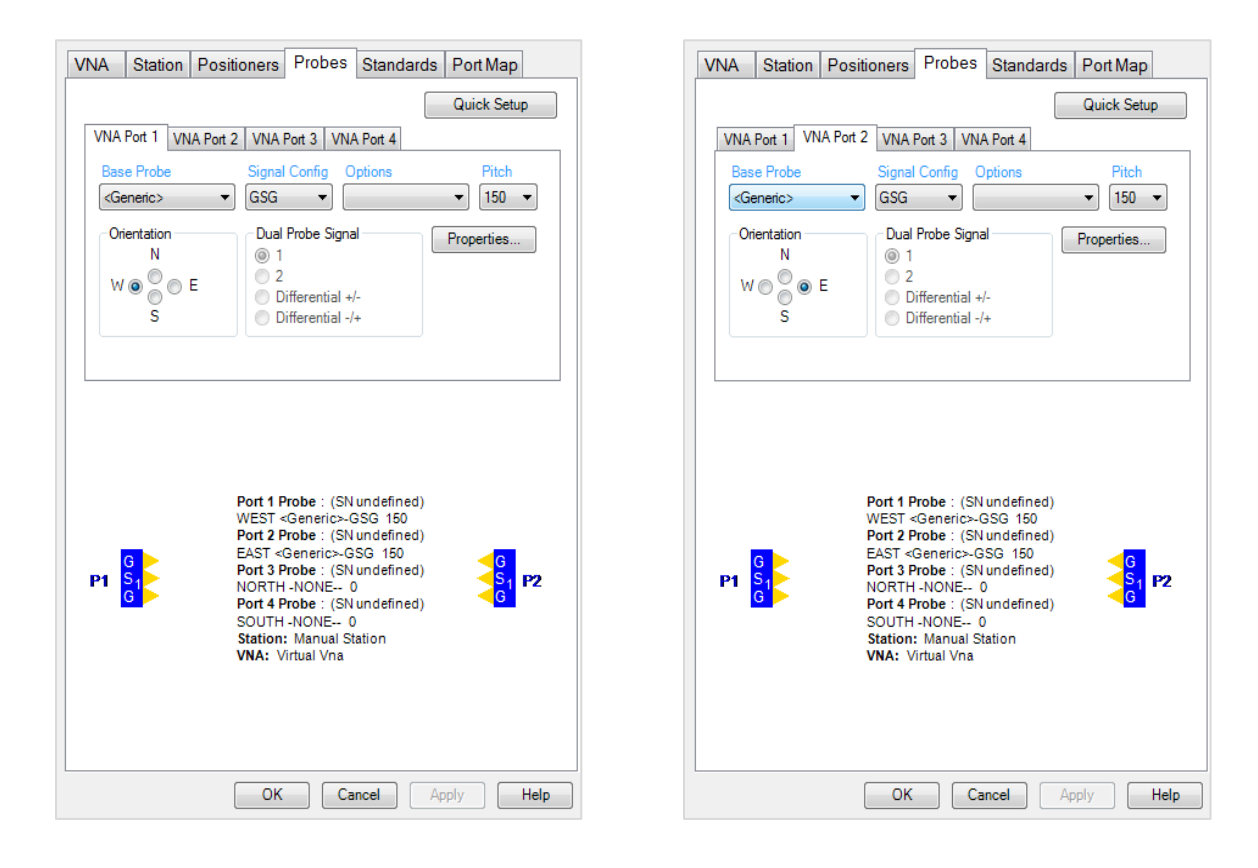

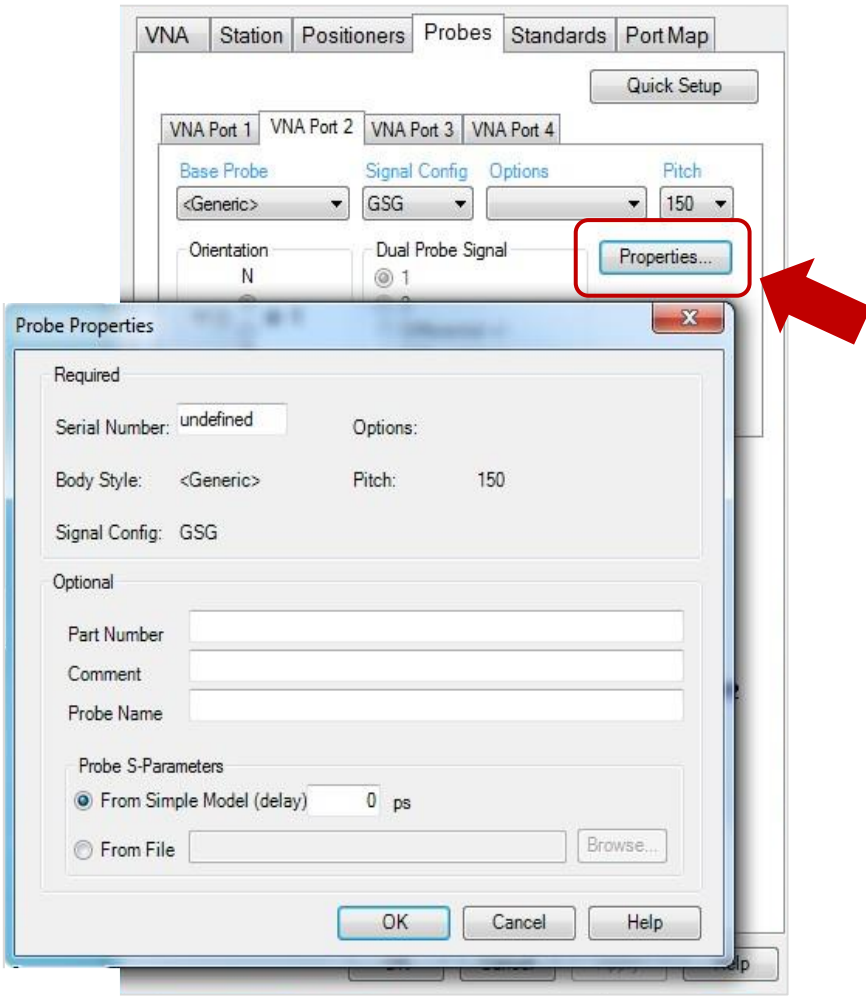

#### This is optional

If you want to edit the name and probes information, click on "**Properties**". A Probe Properties Window will pop up for you to key in the information

### **Setup Empty Substrate List**

- Click "**Standards**" tab
- Delete all calibration substrates if any presented
- Leave the "**Substrate**" empty
- Click "OK" to close System setup window

**READY FOR THE TEST™** 

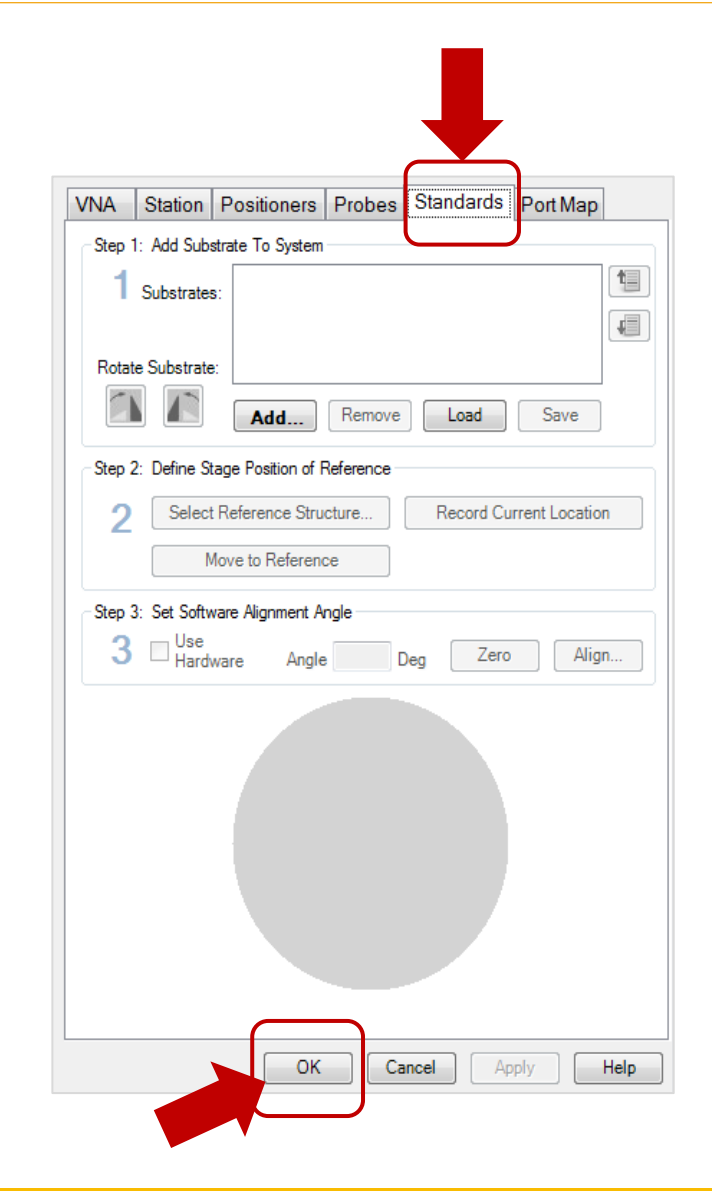

### **Next Step**

- Define probe correction coefficients, as:
	- Open Capacitance, CO
	- Short Inductance, L0
	- Load (Termination) Inductance, L0
	- Thru Delay and Loss

### **Important Note**

- Open, Short and Load offset have to me omitted, following definitions:
	- Offset impedance, Z0: 50 Ohm
	- Offset delay: 0 ps
	- Offset loss: 0 dB

### **Call Calibration Window**

■ In Main Menu, Click on "**Calibrate**". Calibration window will pop up

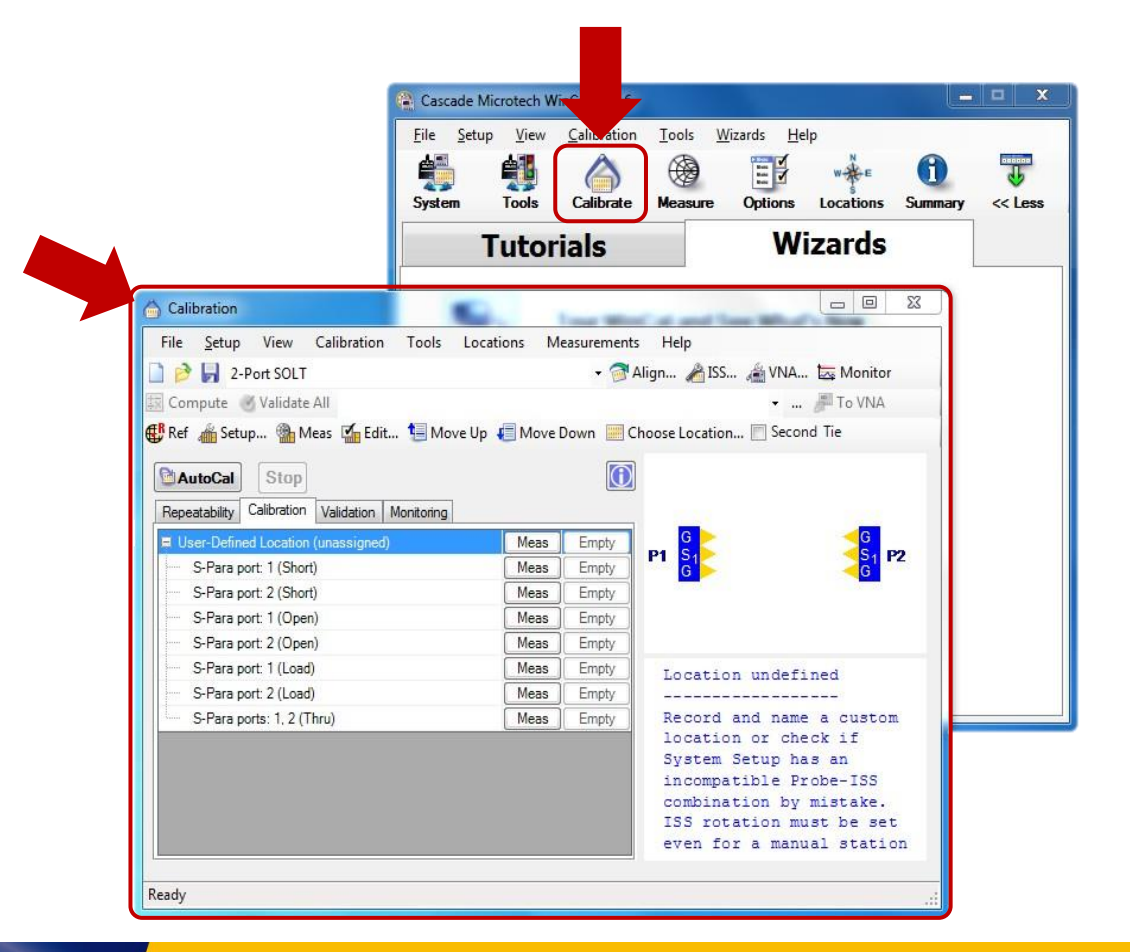

**MPICORPORATION** 

**READY FOR THE TEST™** 

### **Call Calibration Window**

■ Select the "**Calibration Method**" that you will like to calibrate with

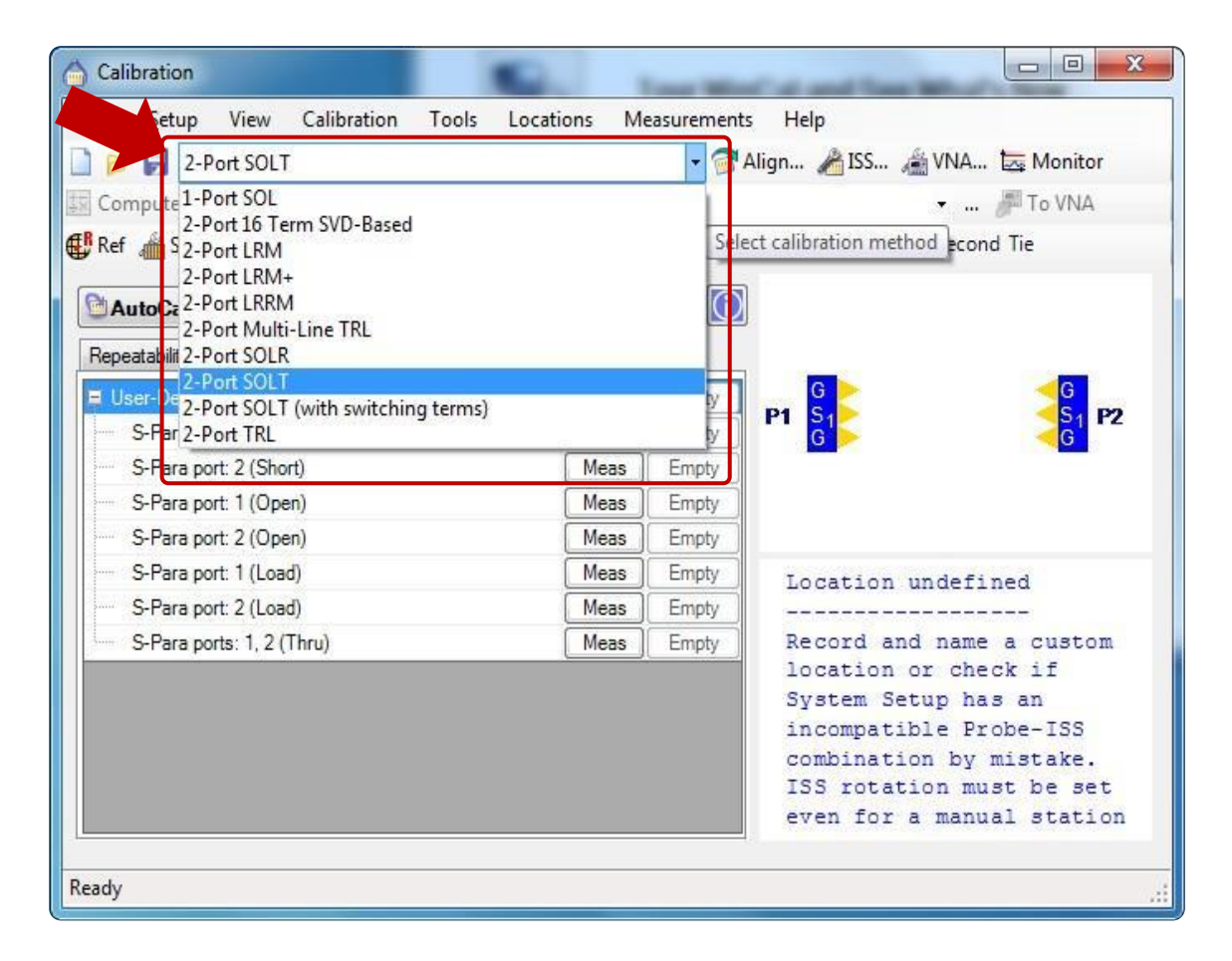

■ Click on "Setup" to open up the Calibration Setup **Window** 

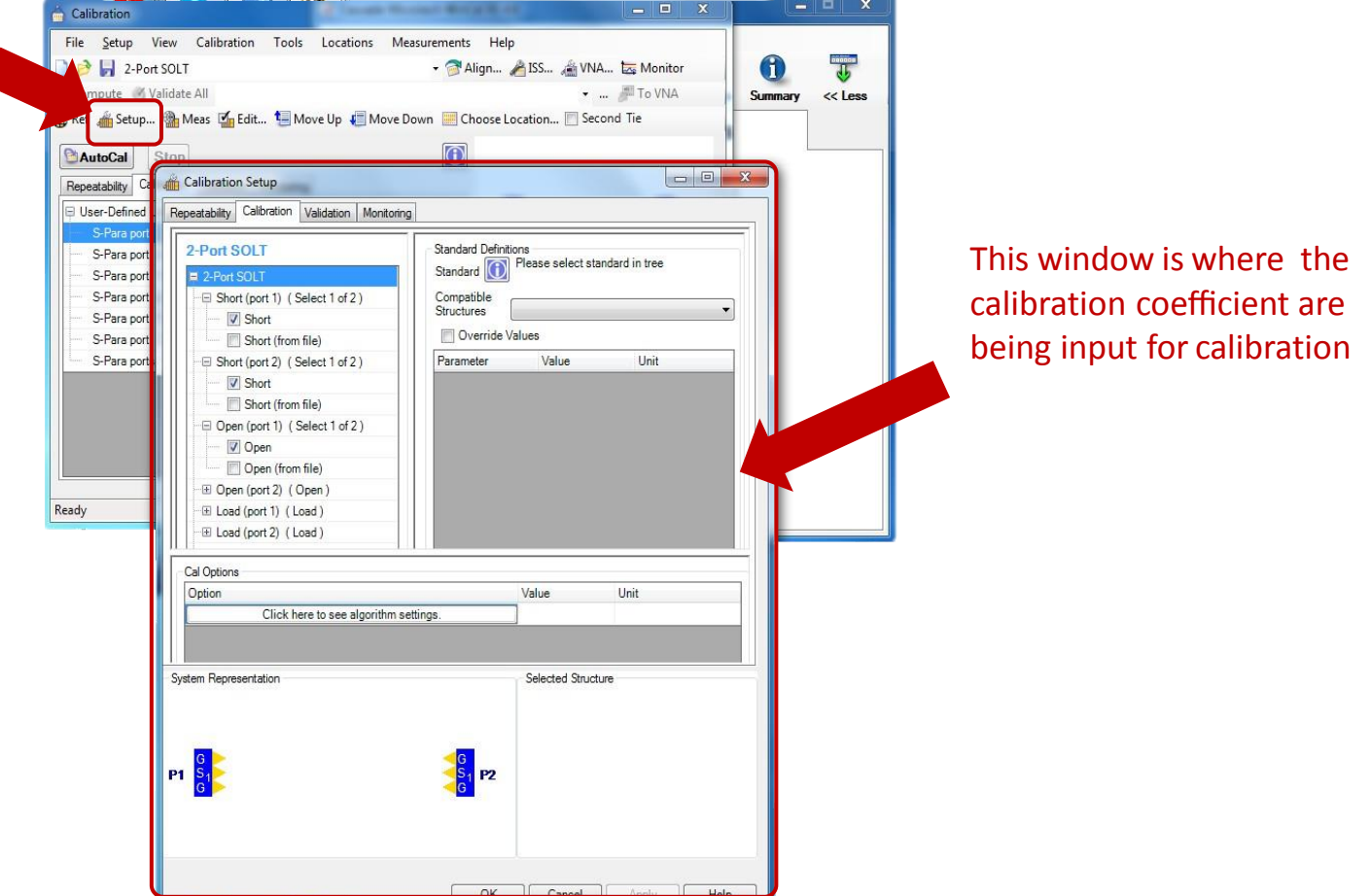

#### ■ Click on "**Short**" to input the calibration coefficient in "**Standard Definition**"

- Key in the **Short Inductance Value (pH)** in **L0**
- Set **o**ff**set ref-delay** to "**0**" ps
- Set **o**ff**set ref-freq** to "**0**" GHz

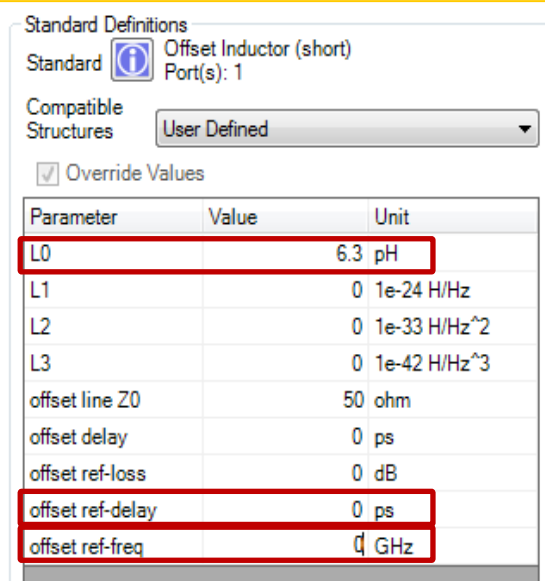

*\*Refer to probe or calibration coefficient table in Appendix A*

**READY FOR THE TEST™** 

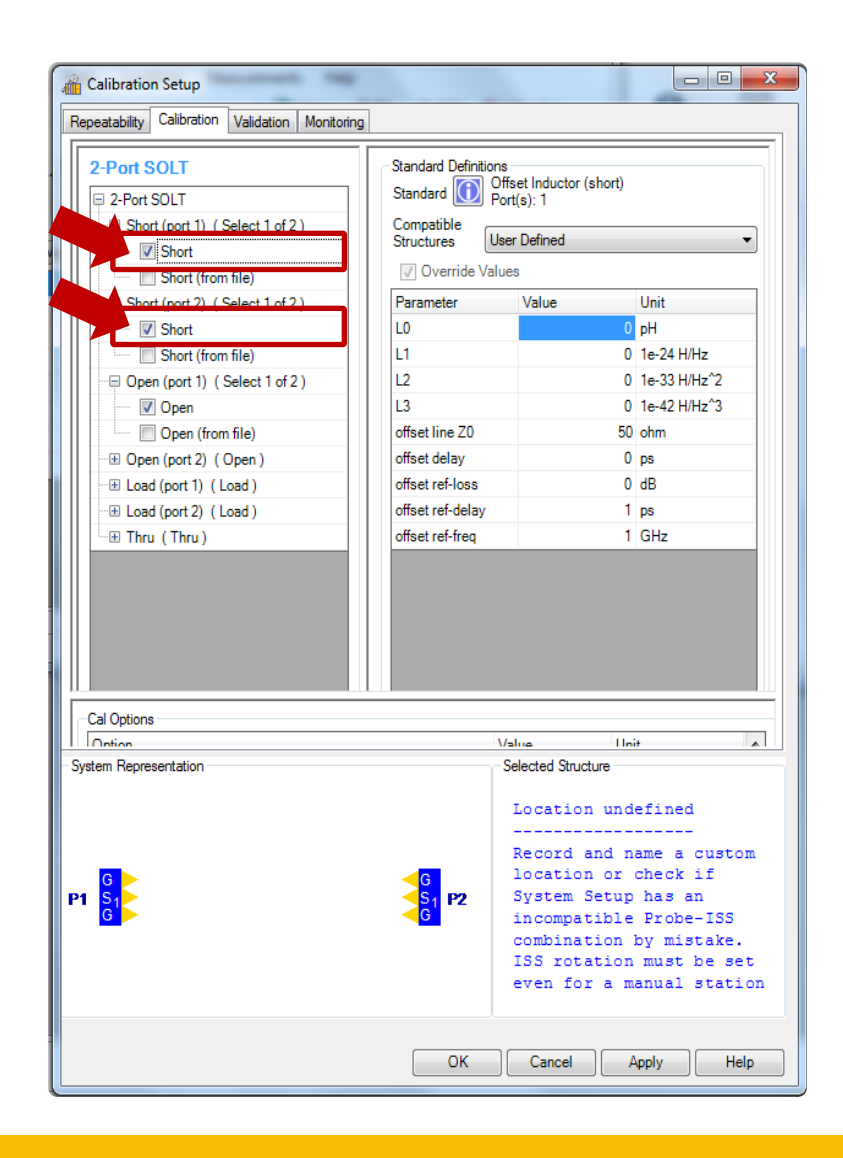

#### ■ Click on "**Open**" to input the calibration coefficient in "**Standard Definition**"

- Key in the **Open Capacitance Value (fF)** in **C0**
- Set **o**ff**set ref-delay** to "**0**" ps
- Set **o**ff**set ref-freq** to "**0**" GHz

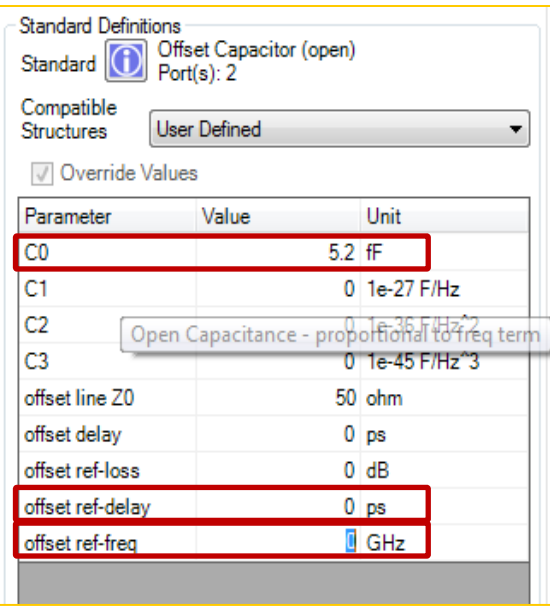

*\*Refer to probe or calibration coefficient table in Appendix A*

**READY FOR THE TEST™** 

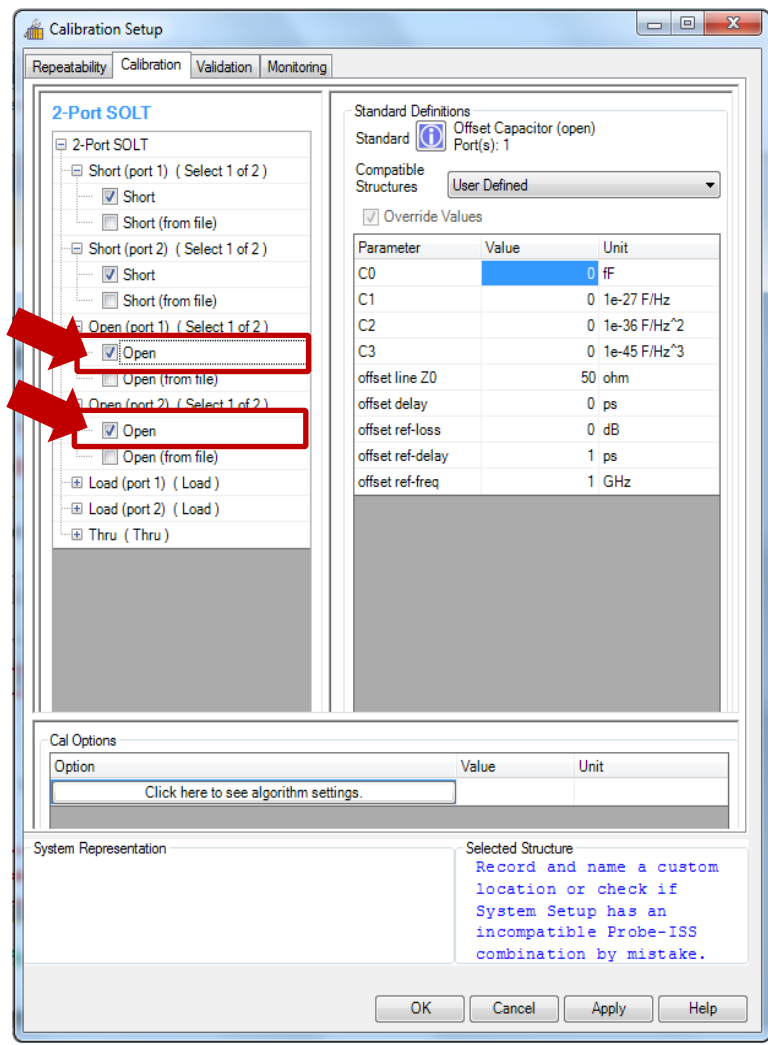

#### ■ Click on "**Load**" to input the calibration coefficient in "**Standard Definition**"

- Key in the **Load Inducatance Value (pH)** in **C0**
- Set **o**ff**set ref-delay** to "**0**" ps
- Set **o**ff**set ref-freq** to "**0**" GHz

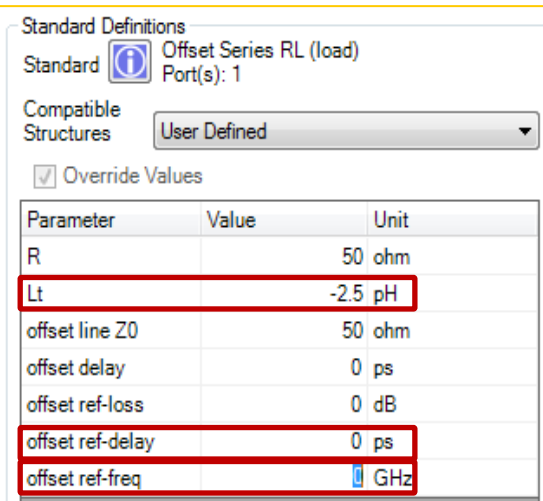

*\*Refer to probe or calibration coefficient table in Appendix A*

**READY FOR THE TEST™** 

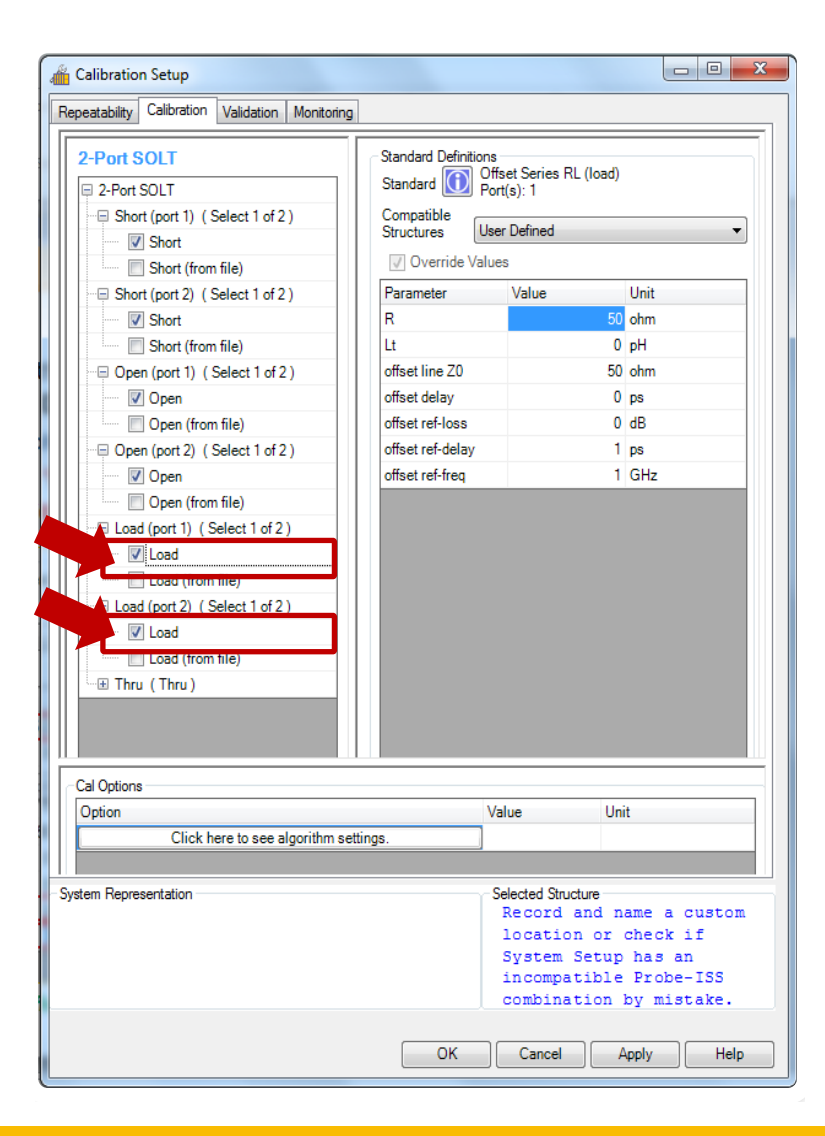

#### ■ Click on "**Thru**" to input the calibration coefficient in "**Standard Definition**"

- Base on AC-2, AC-3 and AC-5 datasheet
- Key in the Thru(Line) Calibration Coefficient into the definition
- Key in the **delay(ps)** for Th**ru**
- Key in the **ref-loss(dB)**
- Key in the **ref-delay(ps)**
- Key in the **ref-freq(GHz)**

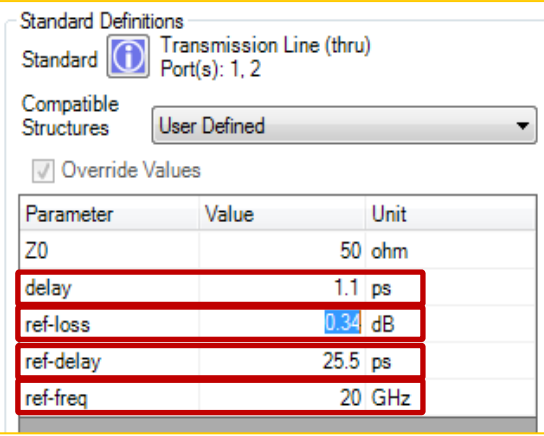

*\*Refer to AC-2, AC-3 and AC-5 datasheet*

**READY FOR THE TEST™** 

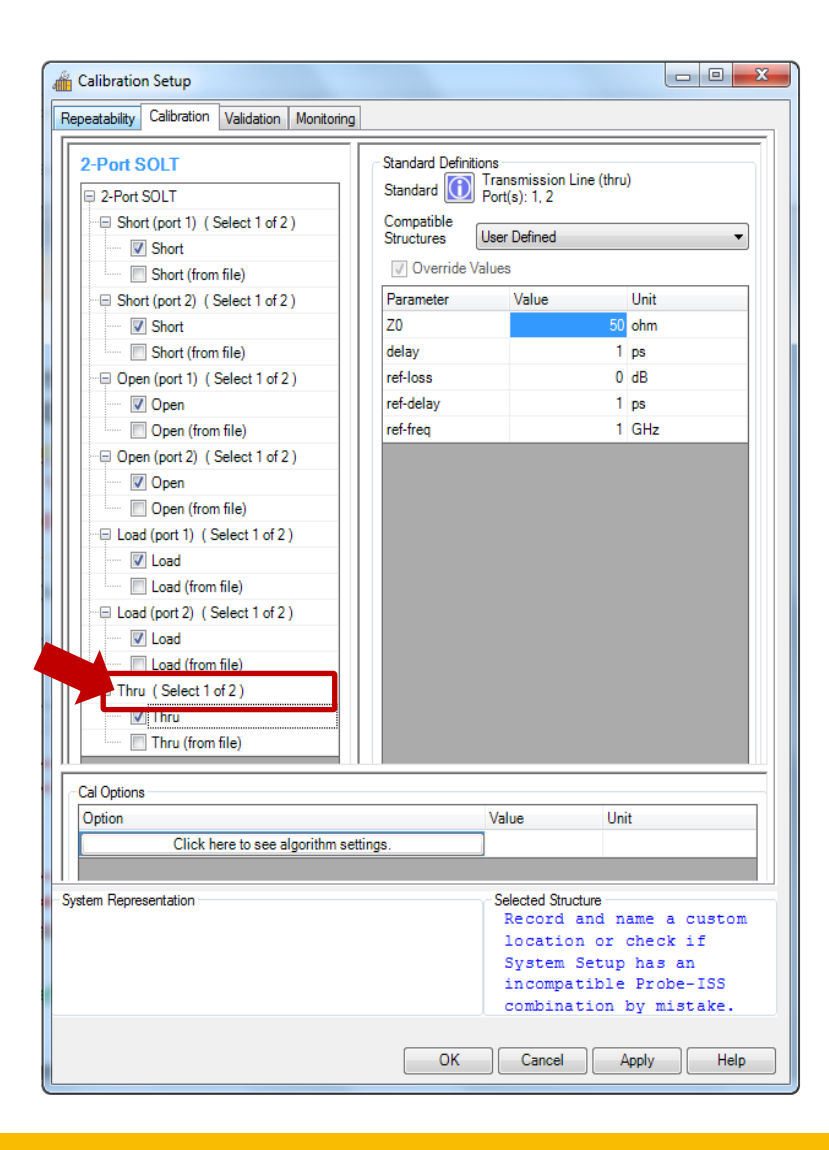

### **Confirm Modifications**

#### ■ Click on "**Apply**" and then " OK"

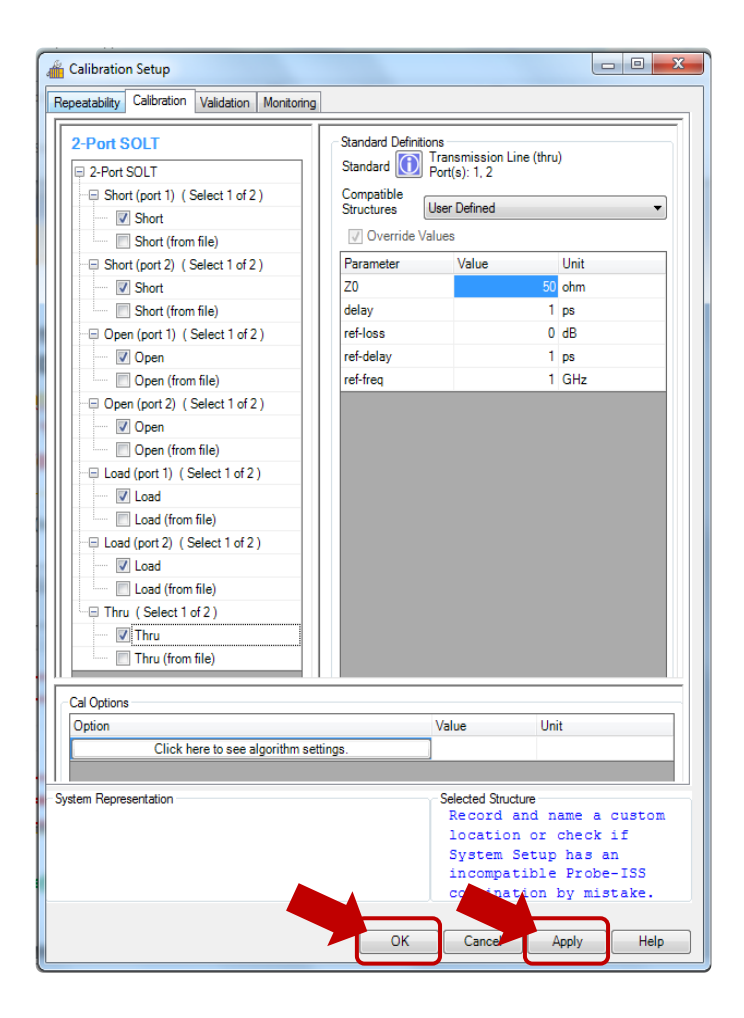

**MPICORPORATION READY FOR THE TEST™** 

### **Save Project**

■ Click on "Save As" to save your correction coefficient for future use

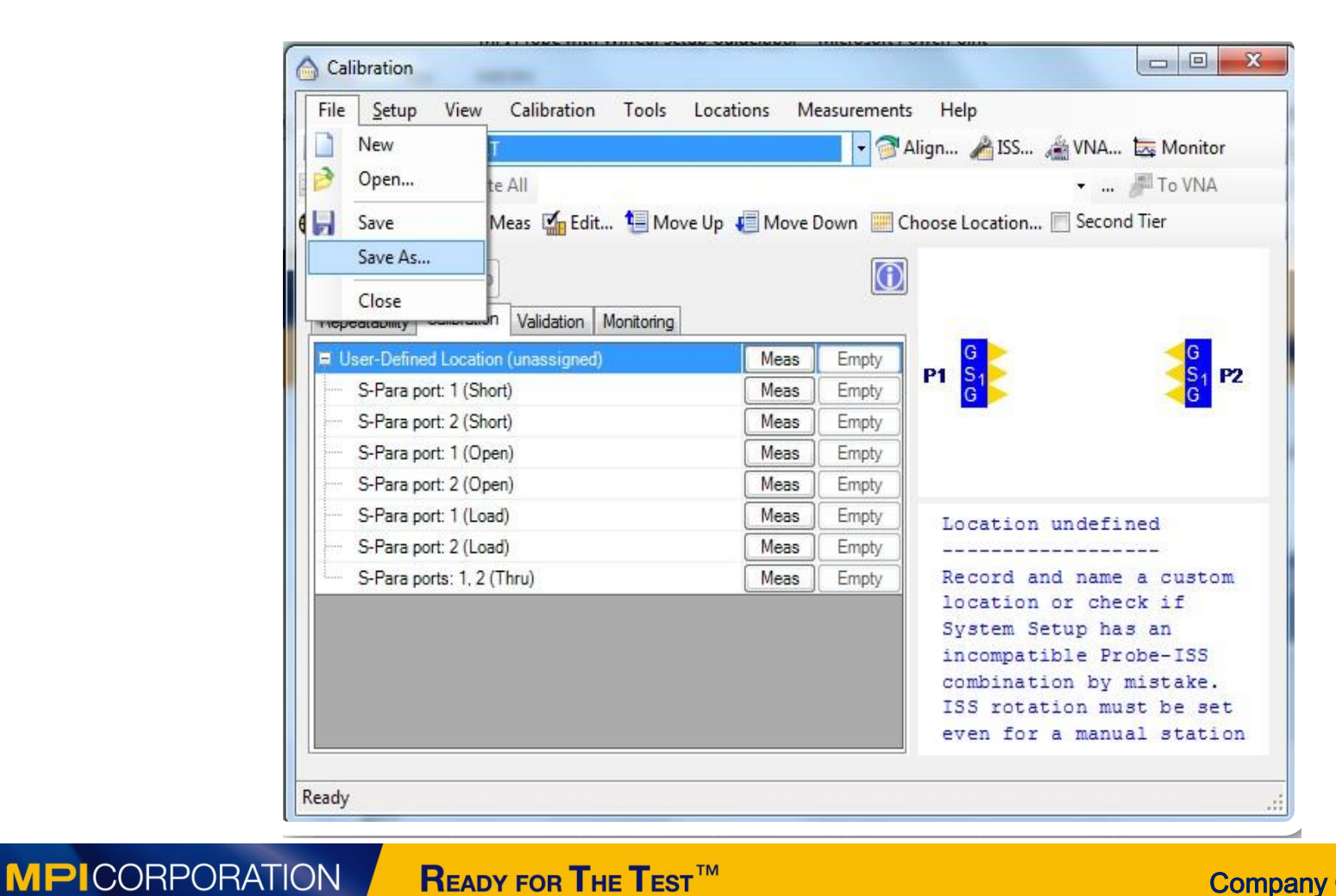

### **Calibration Setup**

Setup the filename for this probe setup. In future you can just open the \*.wcf without the need to rekey in the calibration correction information.

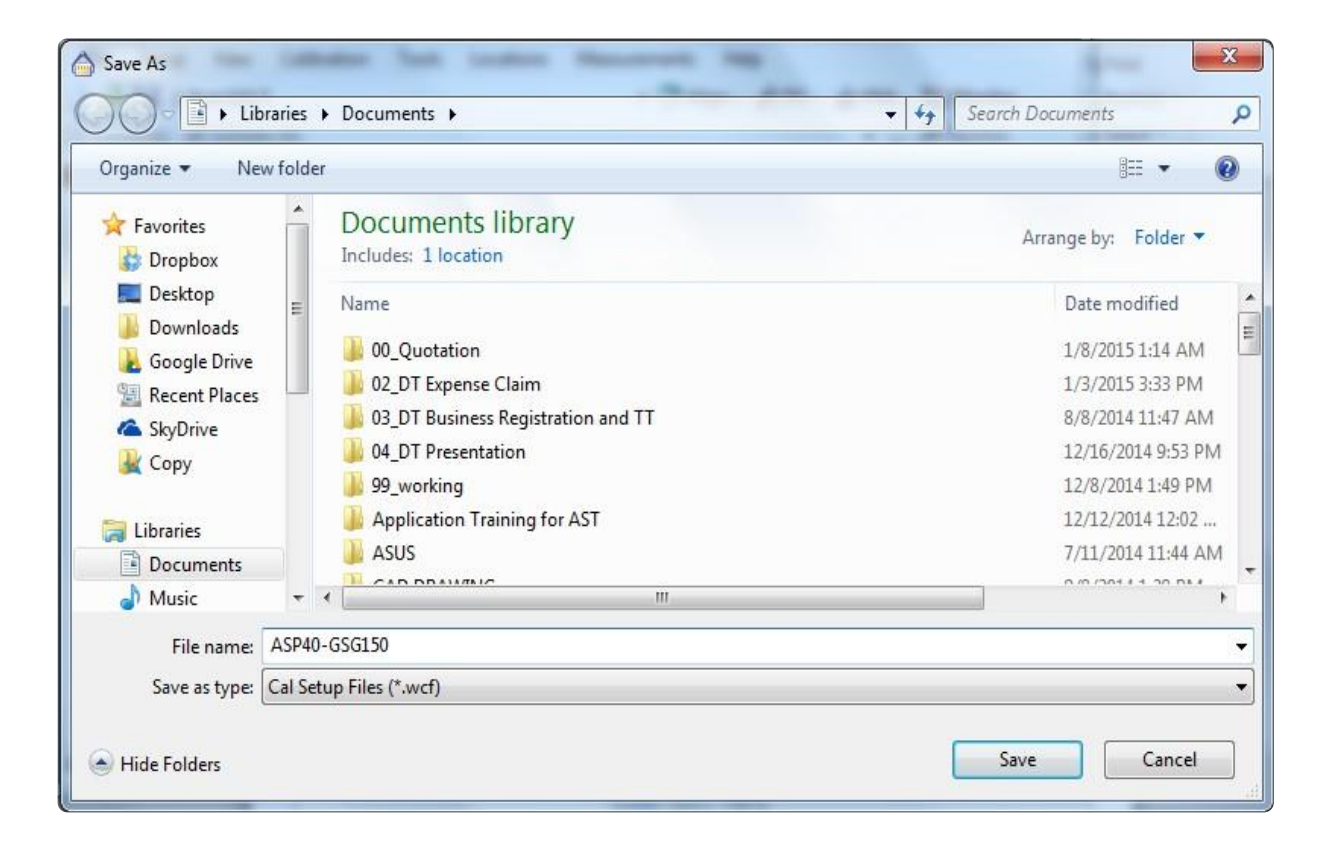

### **Appendix A. Open, Short, Load**

■ Calibration Coefficient for MPI ASP GSG 100 to 250 Probe with AC-2 Cal-Substrate

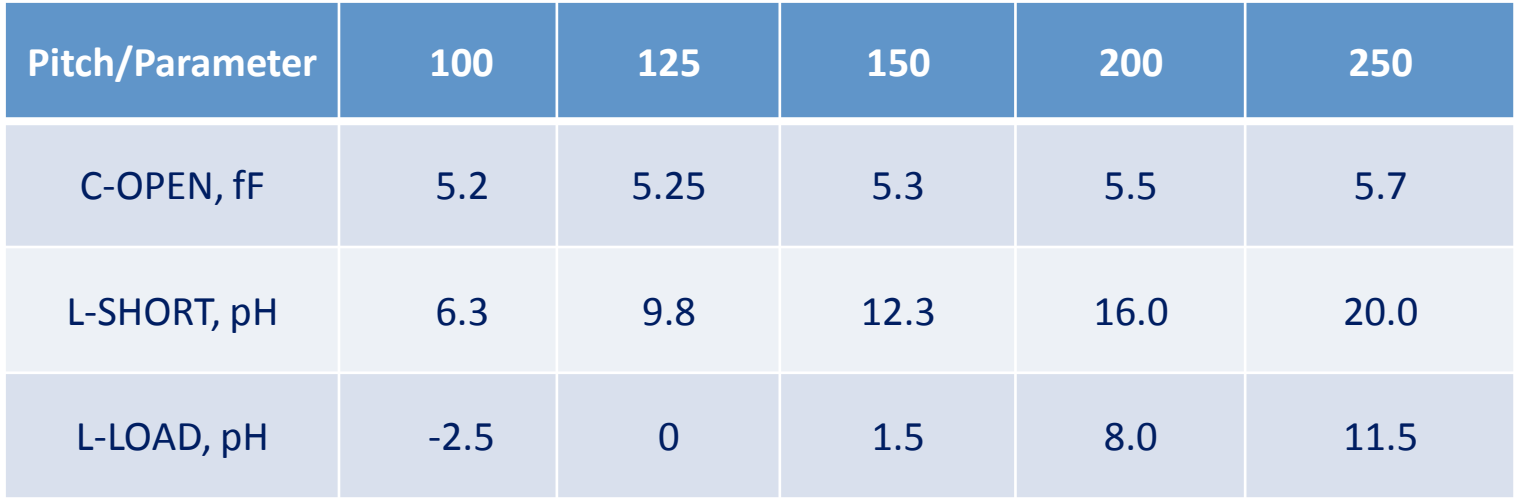

### **Appendix B. Thru**

#### **AC-2 Calibration Substrate**

**Electrical Characteristics of CPW Line Standards** 

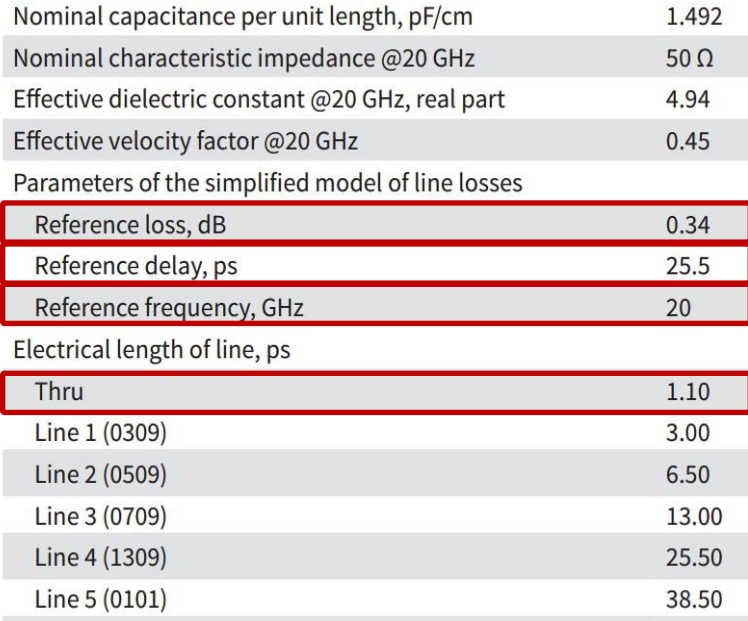

#### **AC-3 Calibration Substrate**

**Electrical Characteristics of CPW Line Standards** 

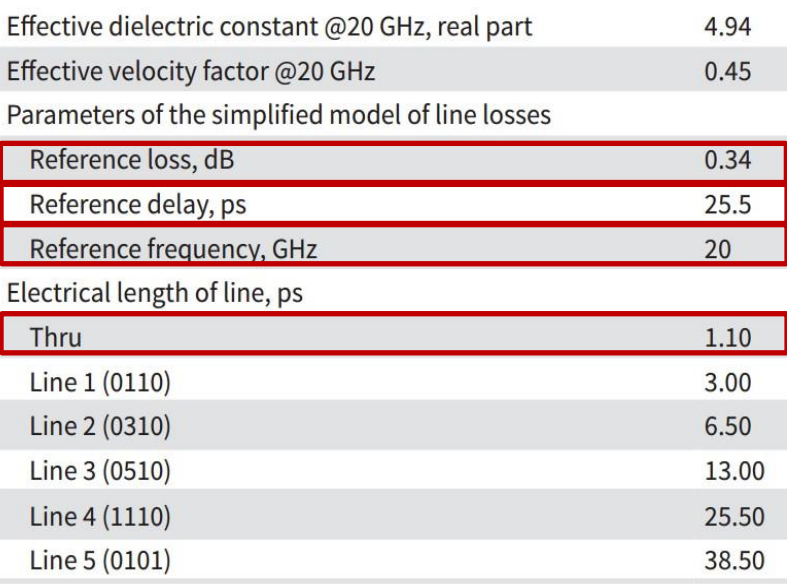

### **Appendix B. Thru (cont.)**

#### **AC-5 Calibration Substrate**

**Electrical Characteristics of CPW Line Standards** 

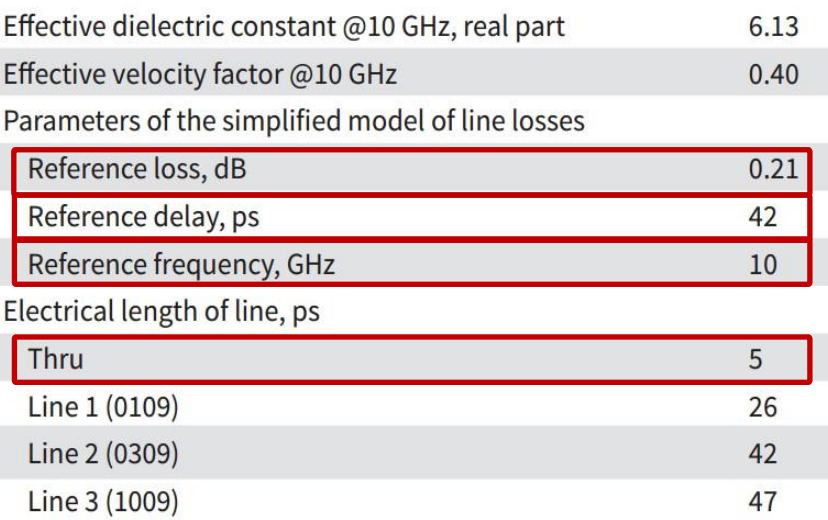

# **Thank you**